# Instruções para o Usuário

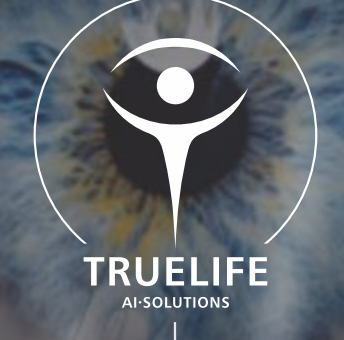

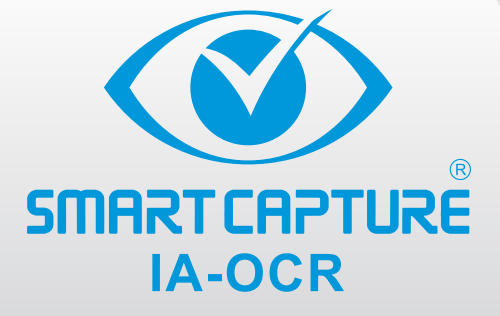

## Soluções para um mundo melhor.

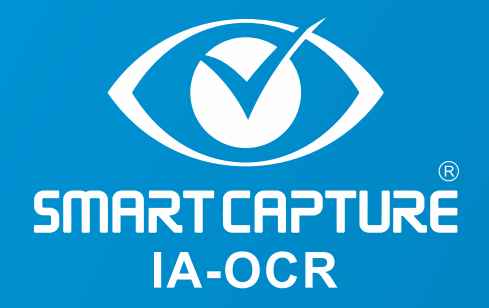

### **INSTRUÇÕES DE USO**

Para a instalação da Solução SmartCapture IA-OCR é necessário que o desktop tenha a configuração mínima:

- Intel i5-4690 (4ª Geração) / AMD fx-4350 com 2.9 GHZ;
- 4 GB de RAM;
- \*Espaço em disco de 500MB (para a instalação da solução);
- Tela/Monitor 1080p (1920x1080);
- Internet com 2 MBPS.

\* A solução grava os arquivos gerados localmente. Manter espaço compatível com o volume de arquivos processados.

Ative a sua conexão com a Internet e efetue o Download da solução pelo link abaixo:

https://truelifeai.com/downloads/TrueLIfeSetup\_IAOCR.exe

#### **Instale a solução.**

**Importante!** Nossos sistemas utilizam o protocolo HTTPS, garantindo a segurança de dados. O Firewall e o seu Anti-Virus poderão bloquear a instalação. Caso aconteça: Libere no Firewall o **IP 66.70.225.221** e insira no anti-vírus a exceção **c:\truelifeai**.

> $\times$ **Controle de Conta de Usuário** Deseja permitir que este aplicativo faça alterações no seu dispositivo? **PTI IRE** SMARTCA  $A. OCR$ iAUpdater Fornecedor verificado: TRUELIFE A.I. SOLUÇÕES EM<br>INFORMÁTICA LTDA Origem do arquivo: Disco rígido deste computador Mostrar mais detalhes O ícone ao lado será inserido Sim Não automaticamente na sua área de trabalho.

Ao aparecer a tela abaixo, confirme e prossiga.

SMART CAPTURE

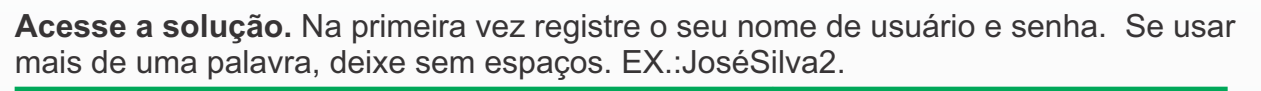

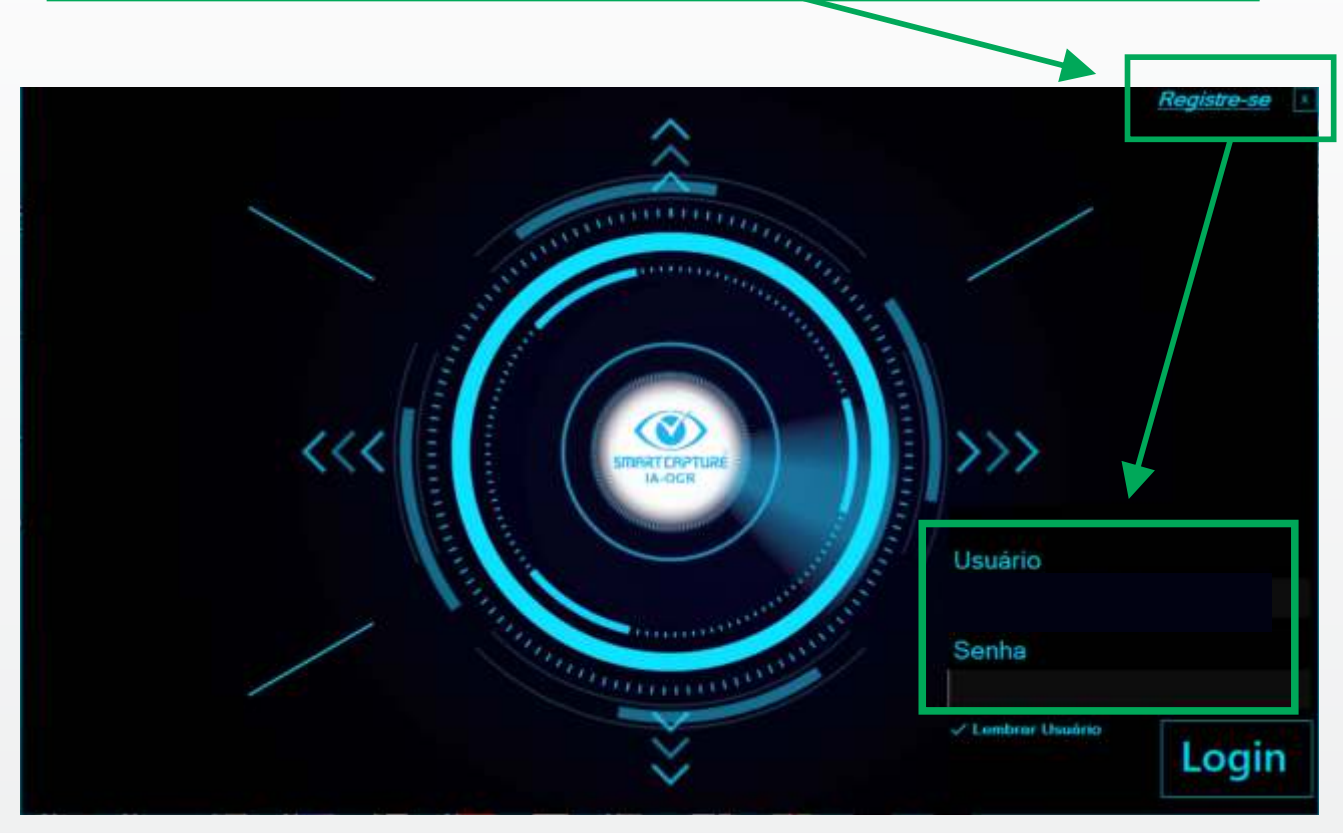

INICIE O OCR. Abra um Arquivo com extensão PDF, JPG, GIF, TIF e BMP. A solução não aceita outros tipos de extensões.

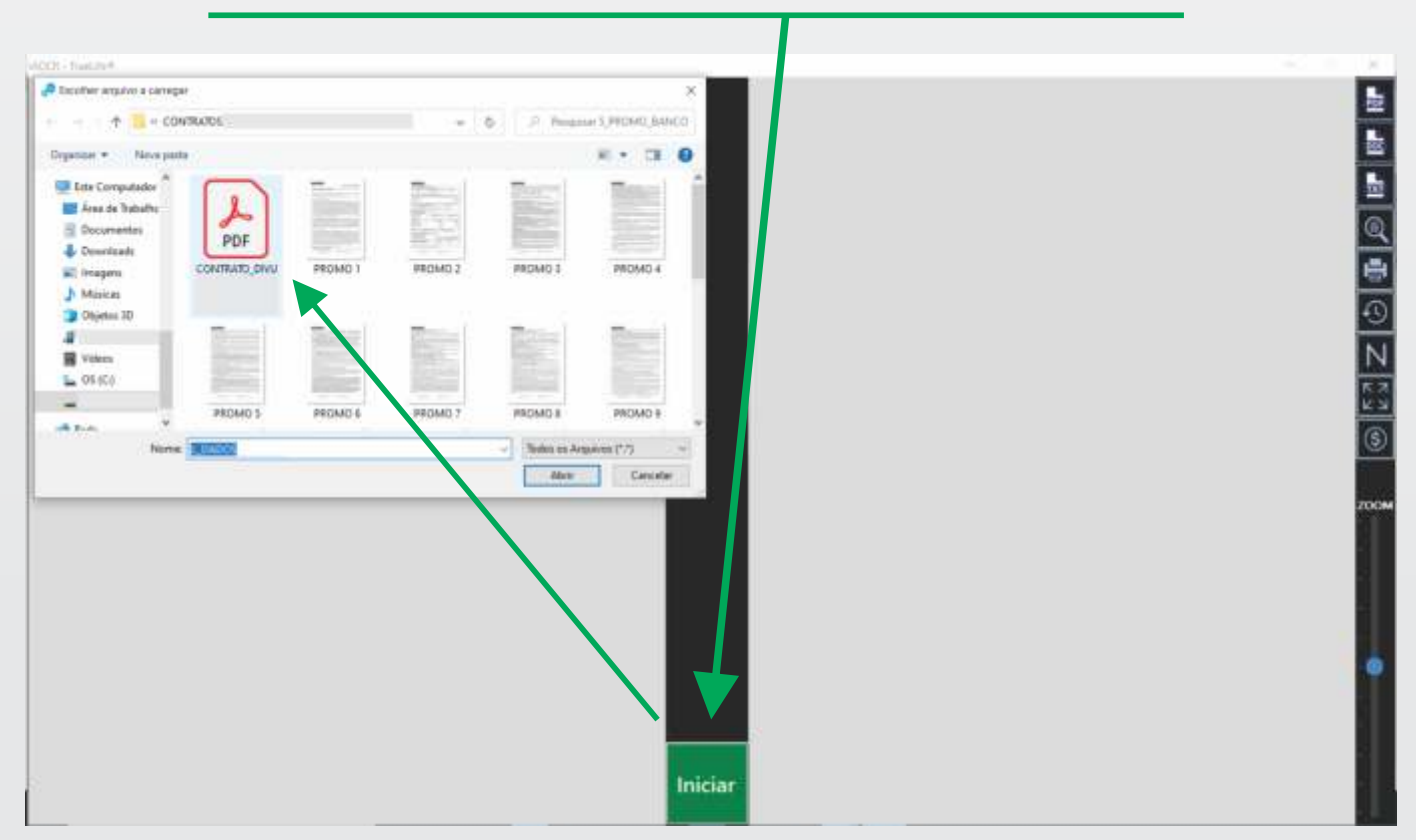

**SMART CAPTURE** 

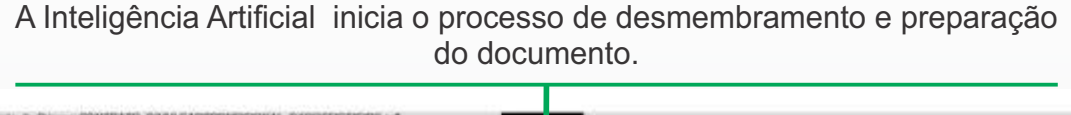

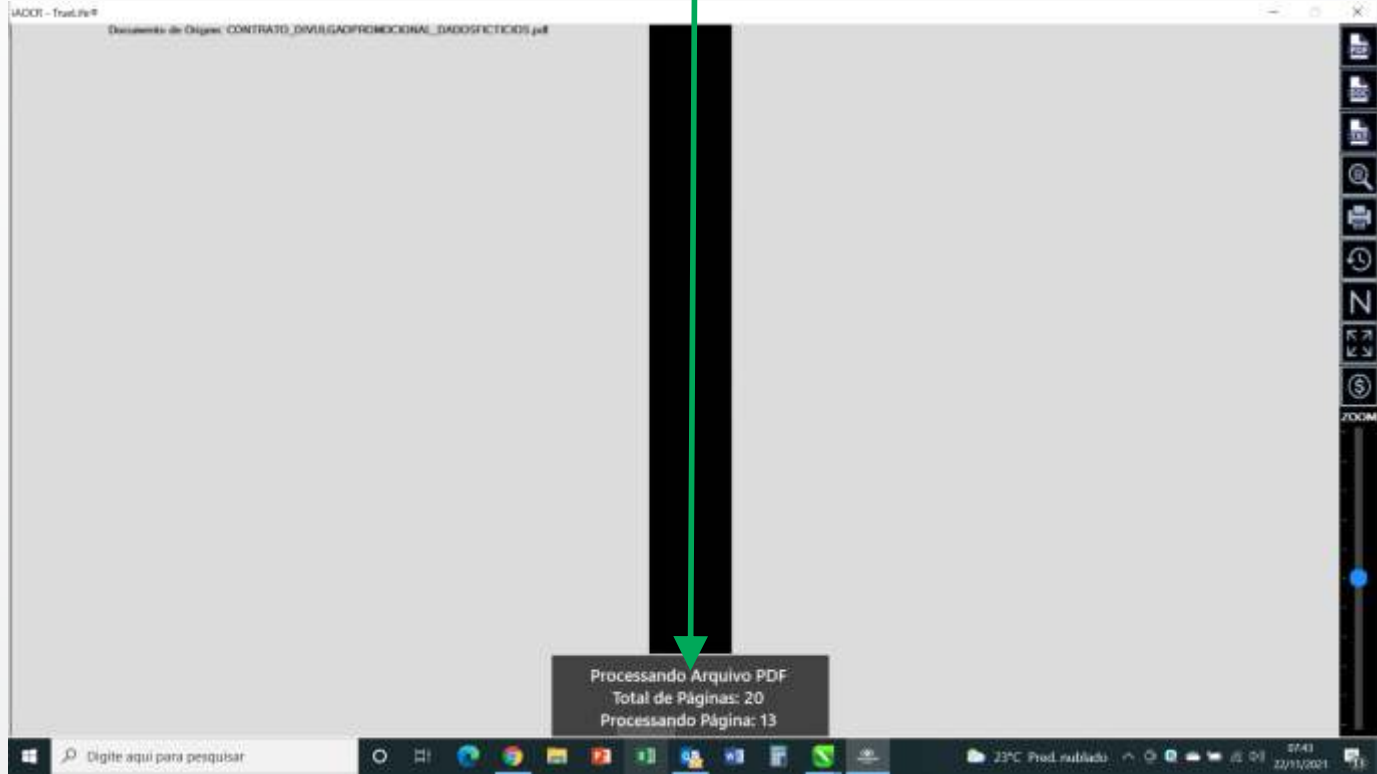

#### A imagem do arquivo desmembrado e preparado aparece aqui.

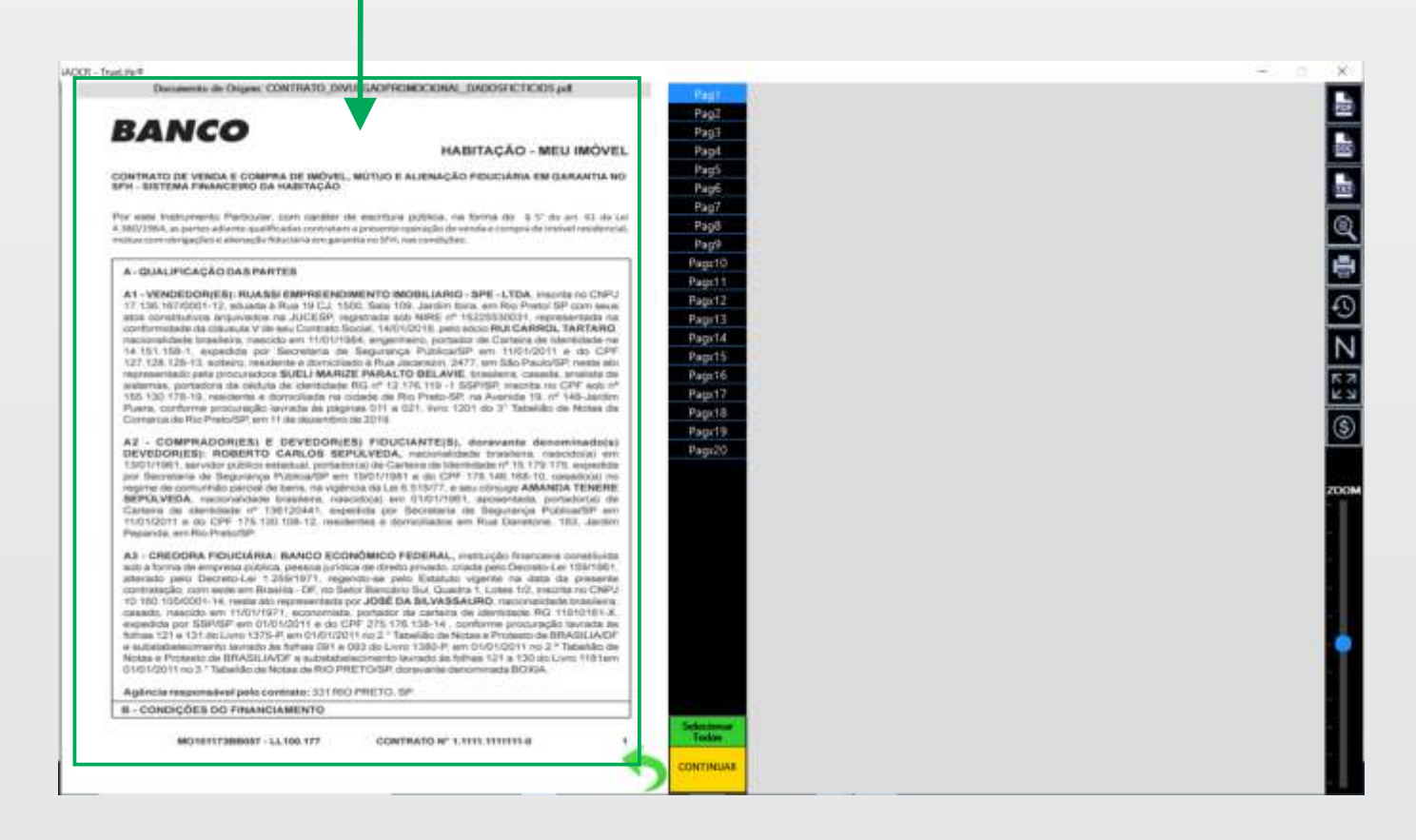

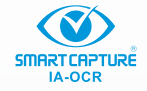

#### Selecione as páginas que deseja efetivar o OCR. Opção de marcas todas,

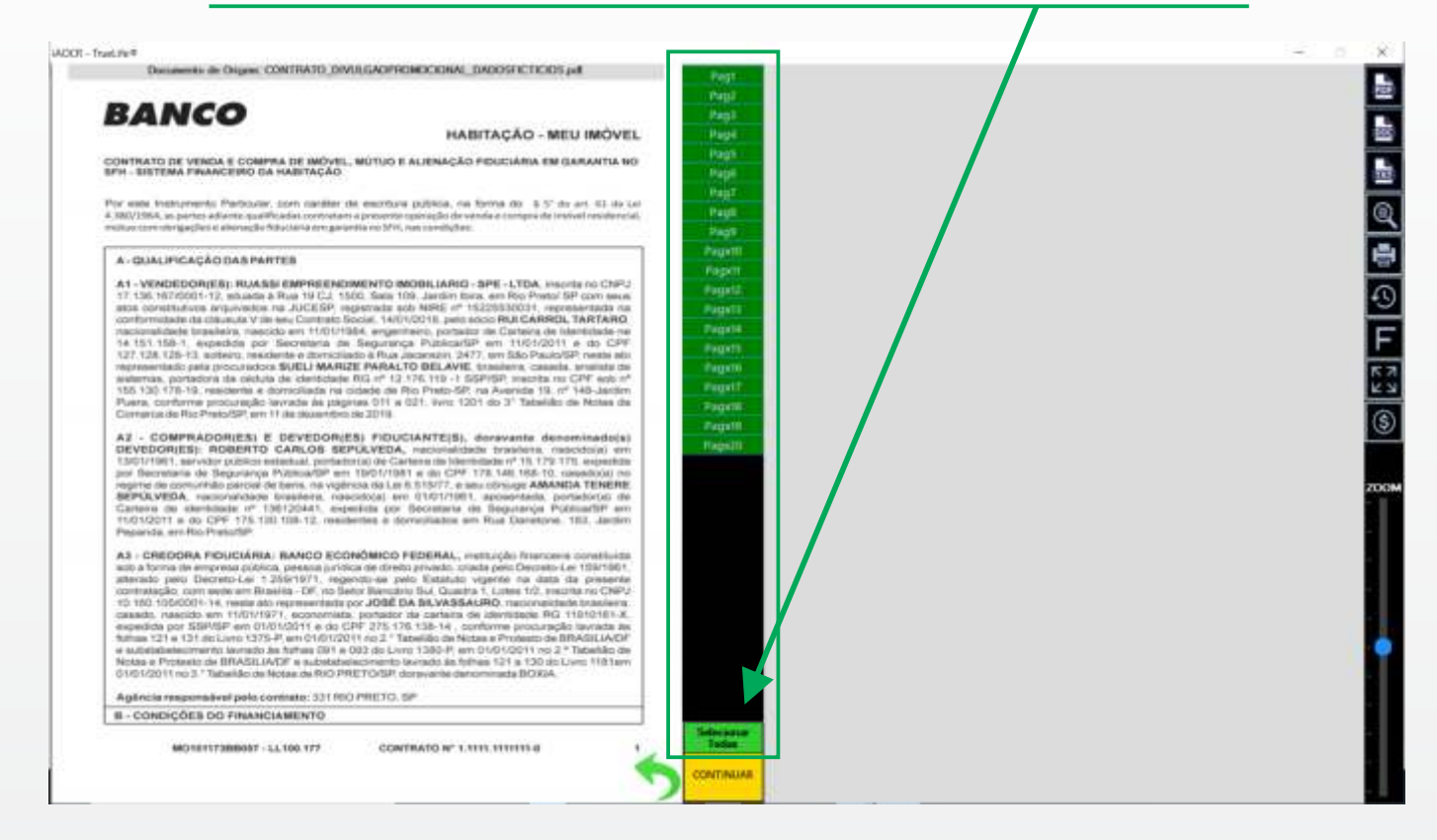

#### ou opção de marcar aleatóriamente, conforme a necessidade, clicando direto na barra da página.

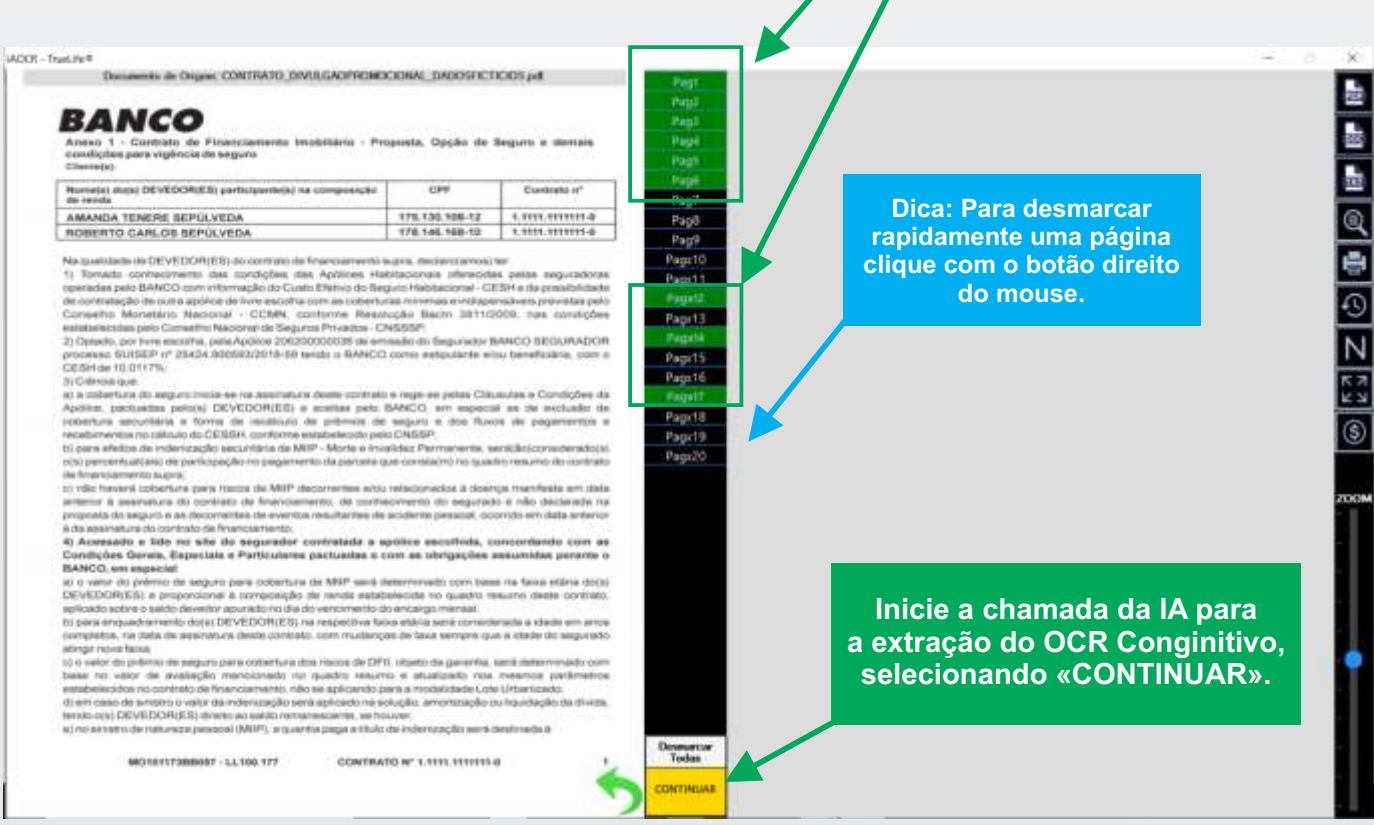

**INSTRUÇÕES DE USO** 

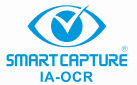

#### A Inteligência Artificial processando as páginas selecionadas.

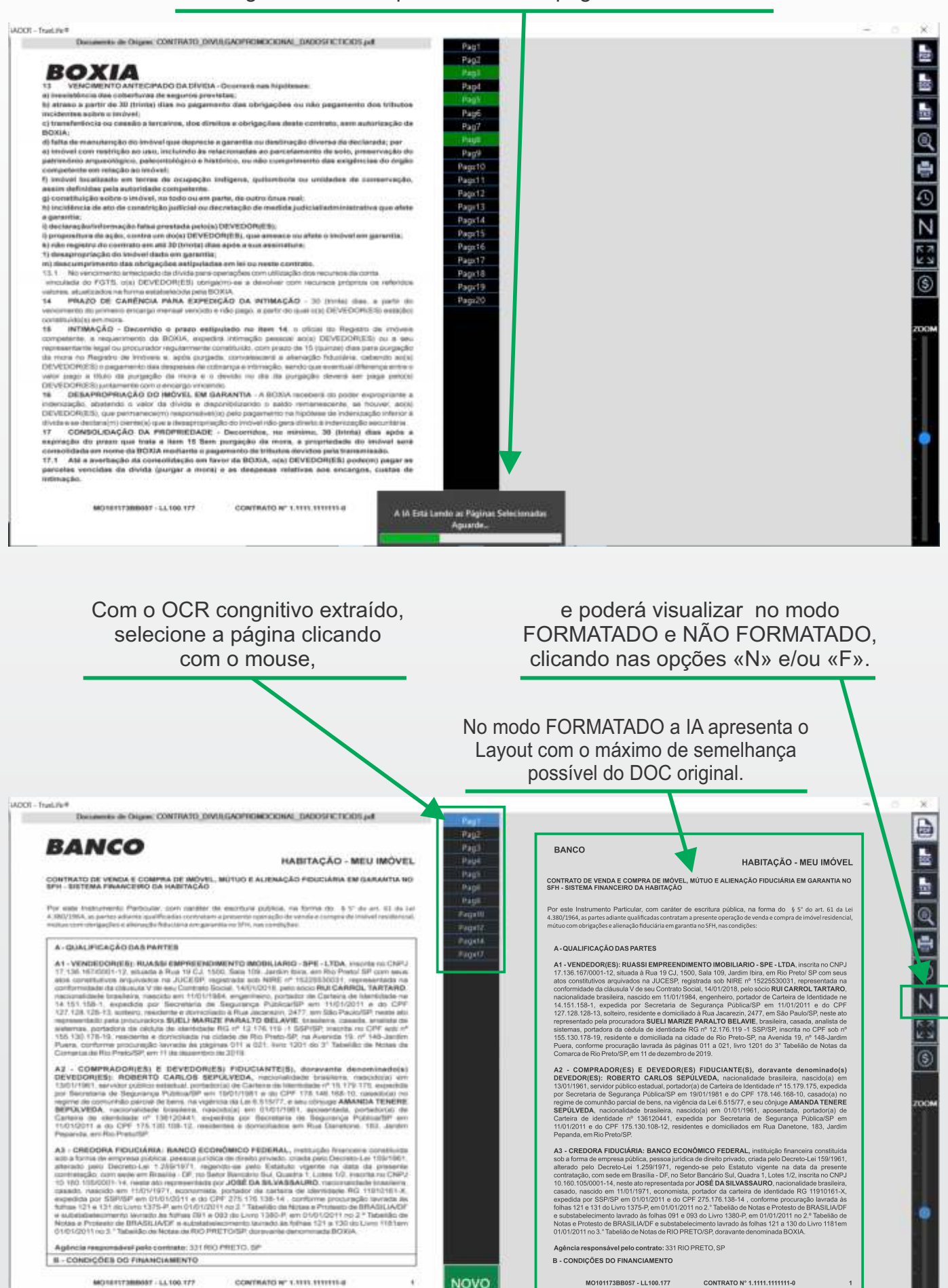

OCR

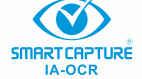

#### SALVE O ARQUIVO. A solução oferece as opções em PDF, DOC e TXT.

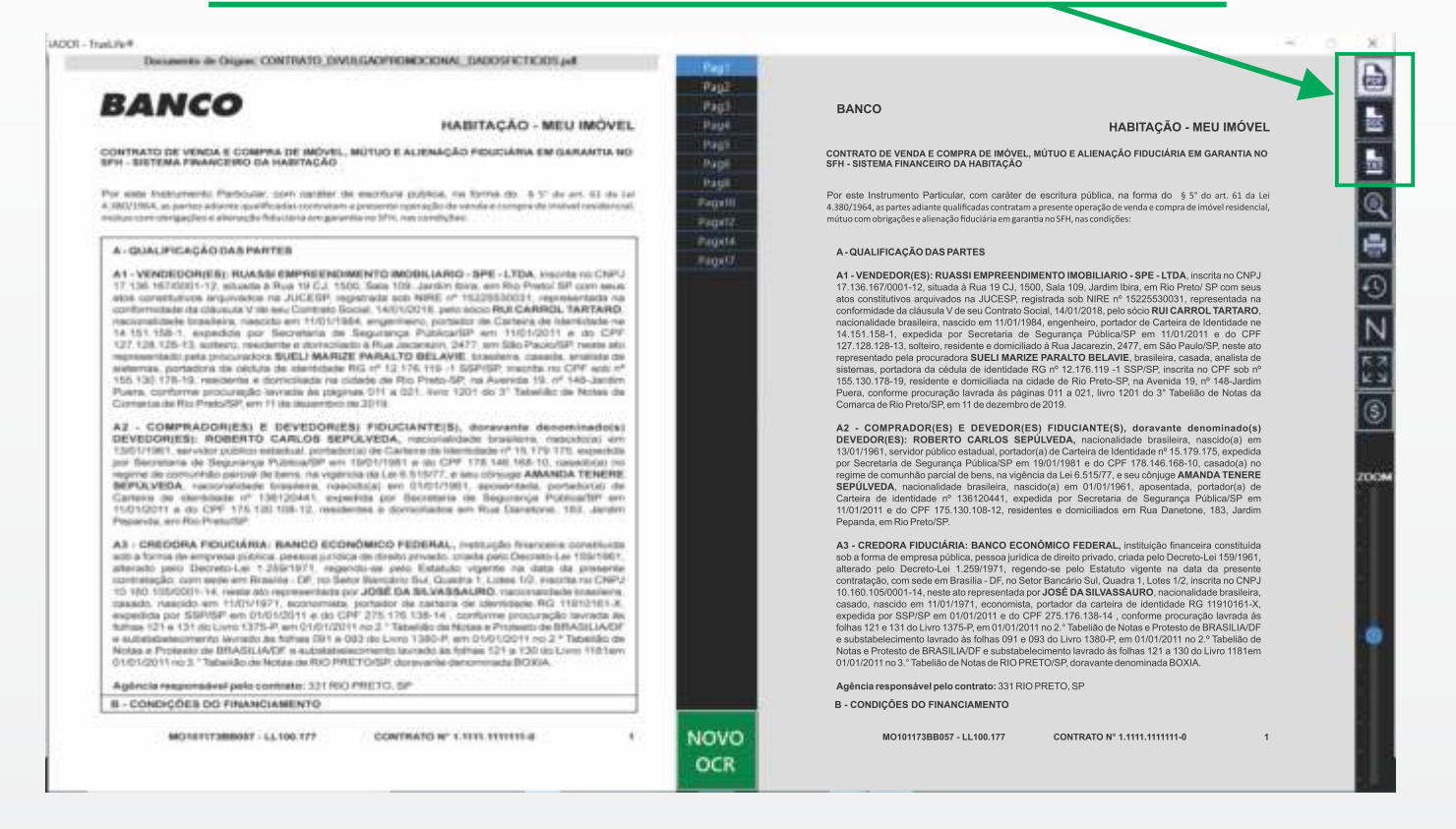

#### Imprima somente páginas selecionadas diretamente da User Interface.

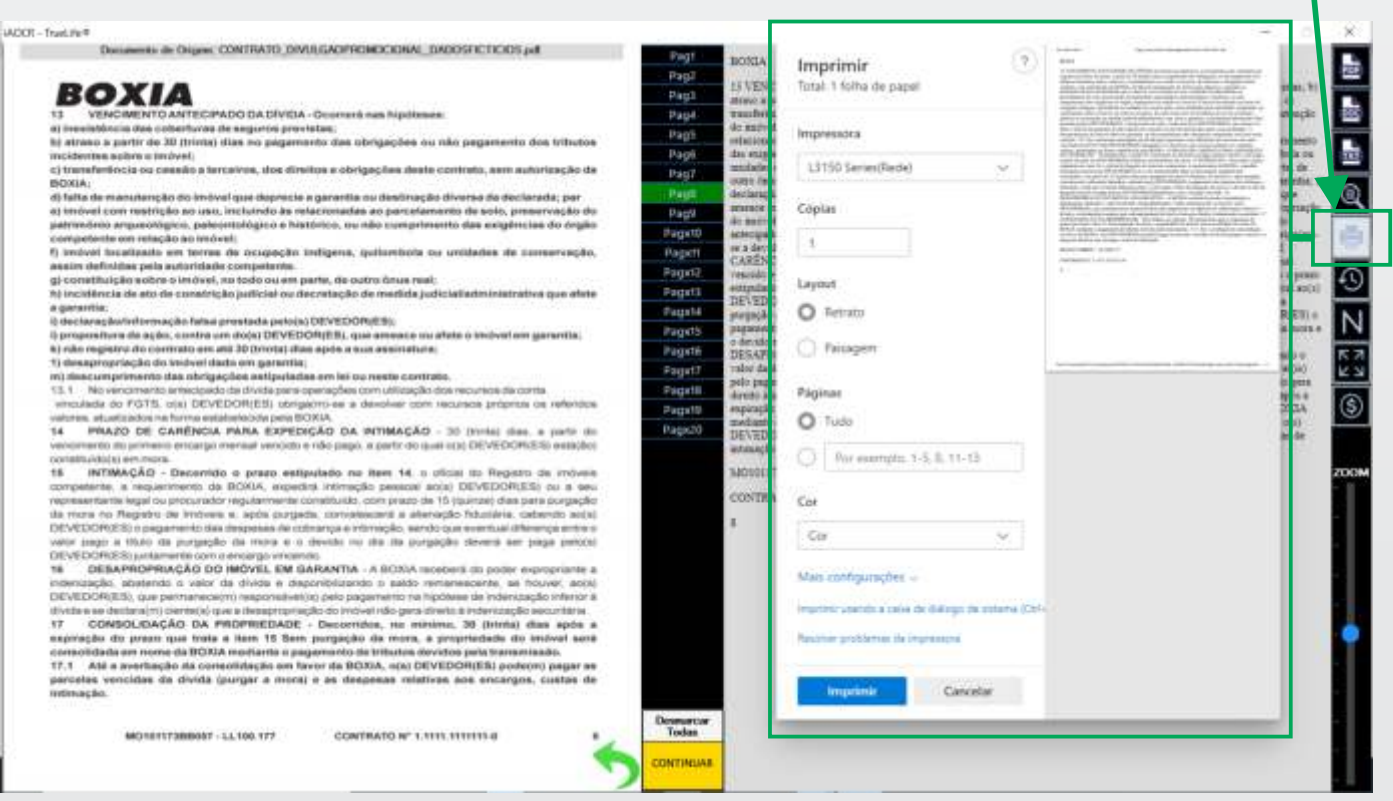

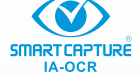

#### Pesquise com palavras-chaves, informações simples, ressaltadas no documento extraído.

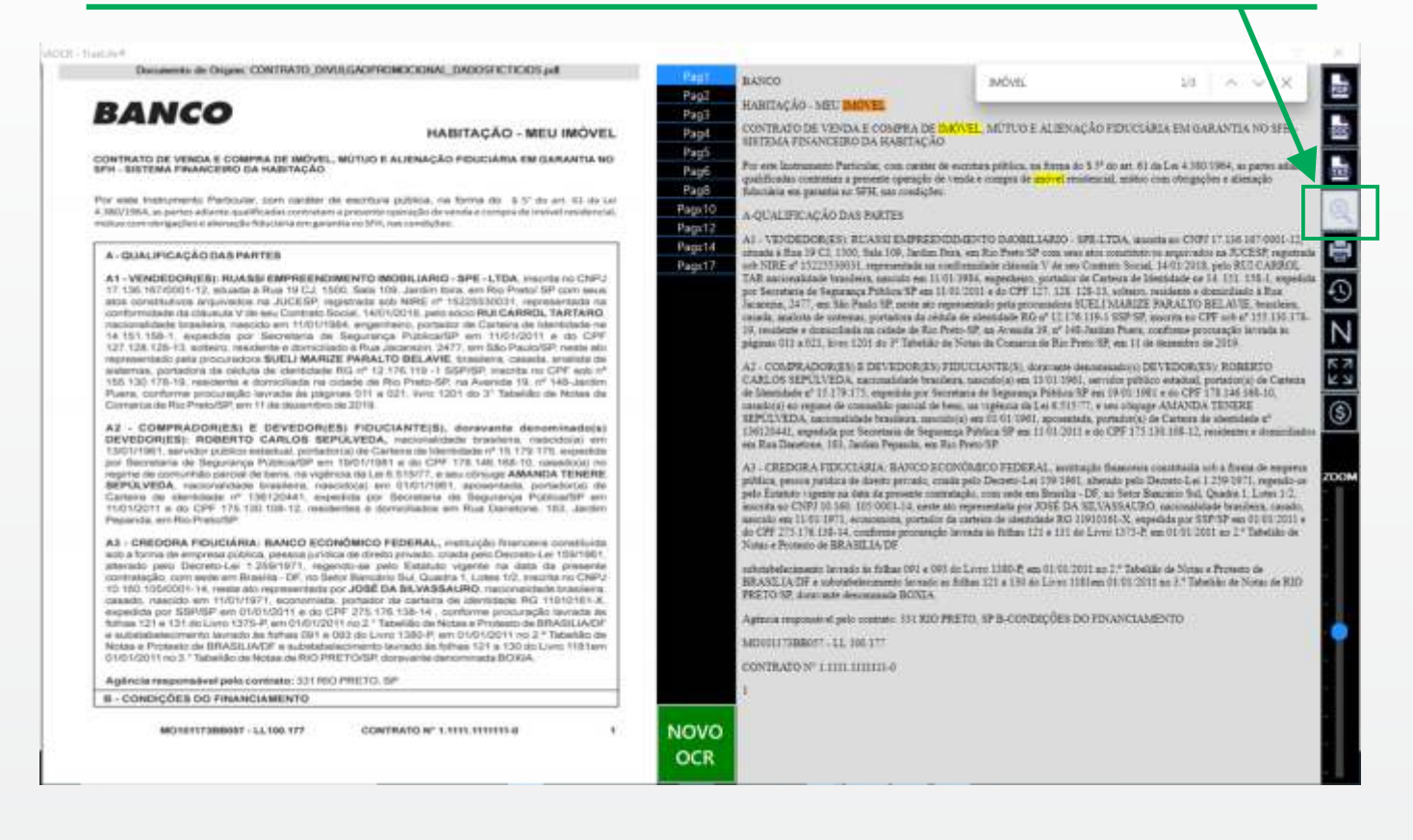

### Pesquise no Histórico as extrações efetivadas. Clique nos textos para especializar a busca.

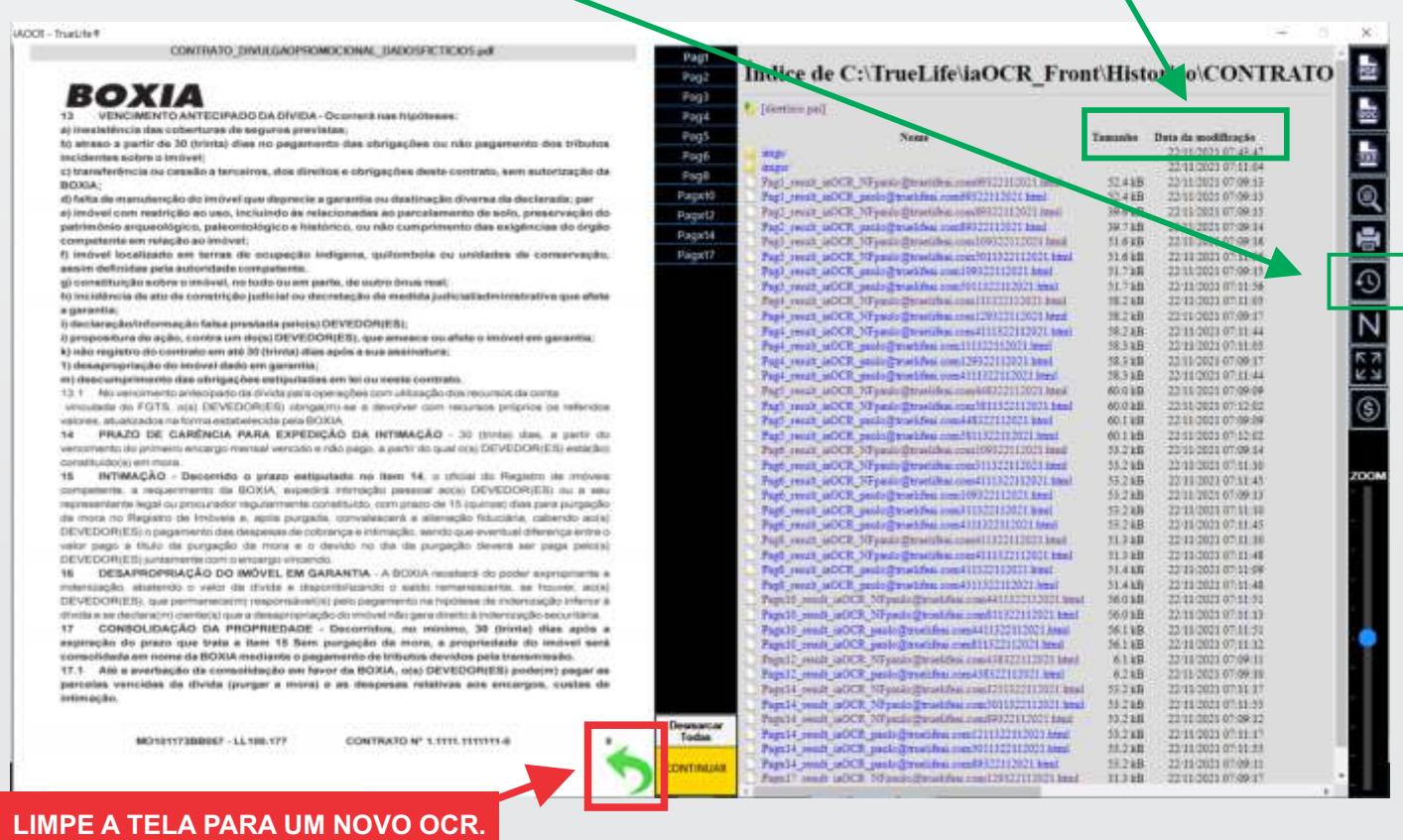

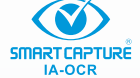

#### DESTAQUE a página selecionada em uma nova janela full.

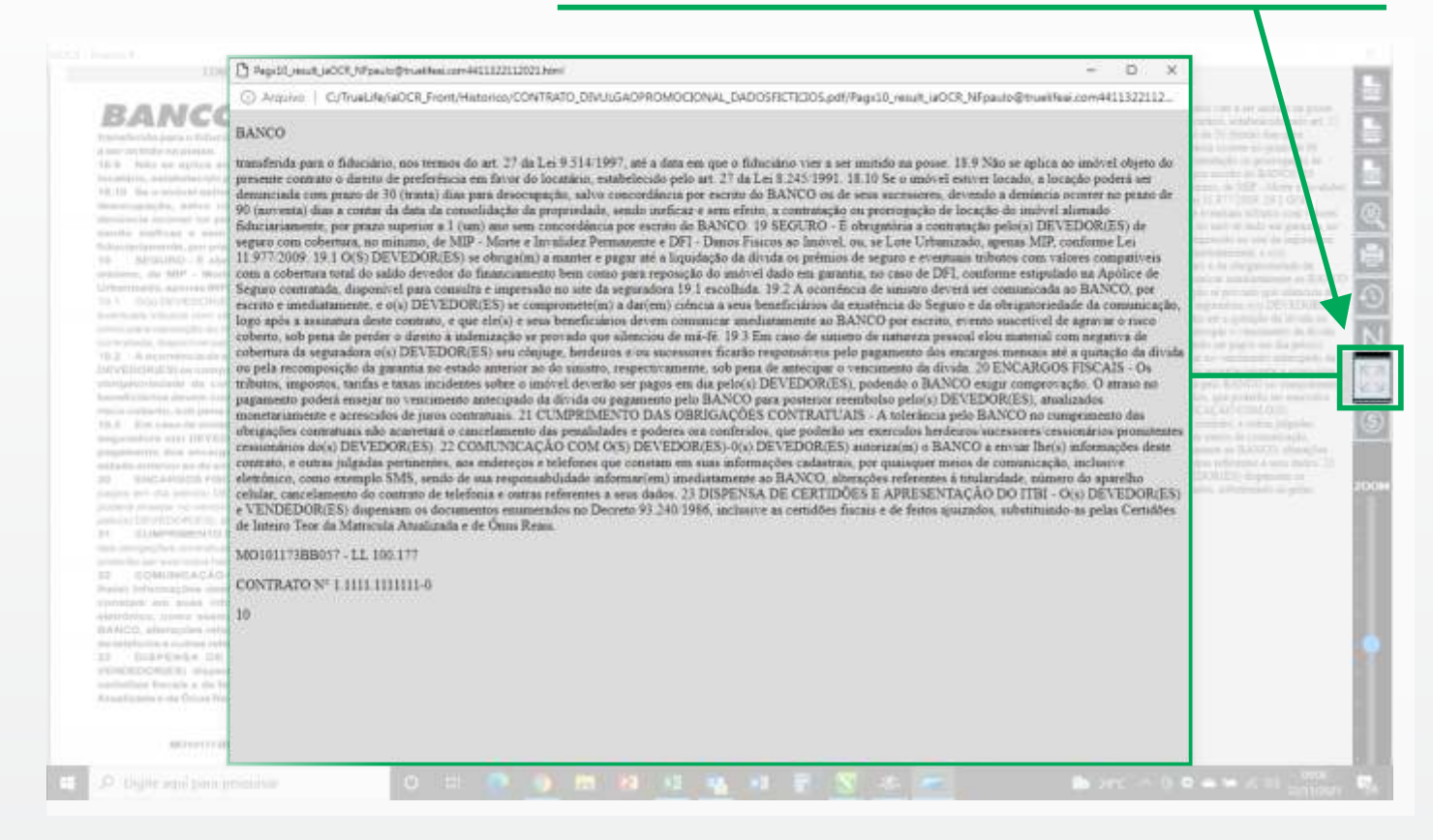

#### Gerencie os créditos. Faça aquisições de novos créditos na Plataforma.

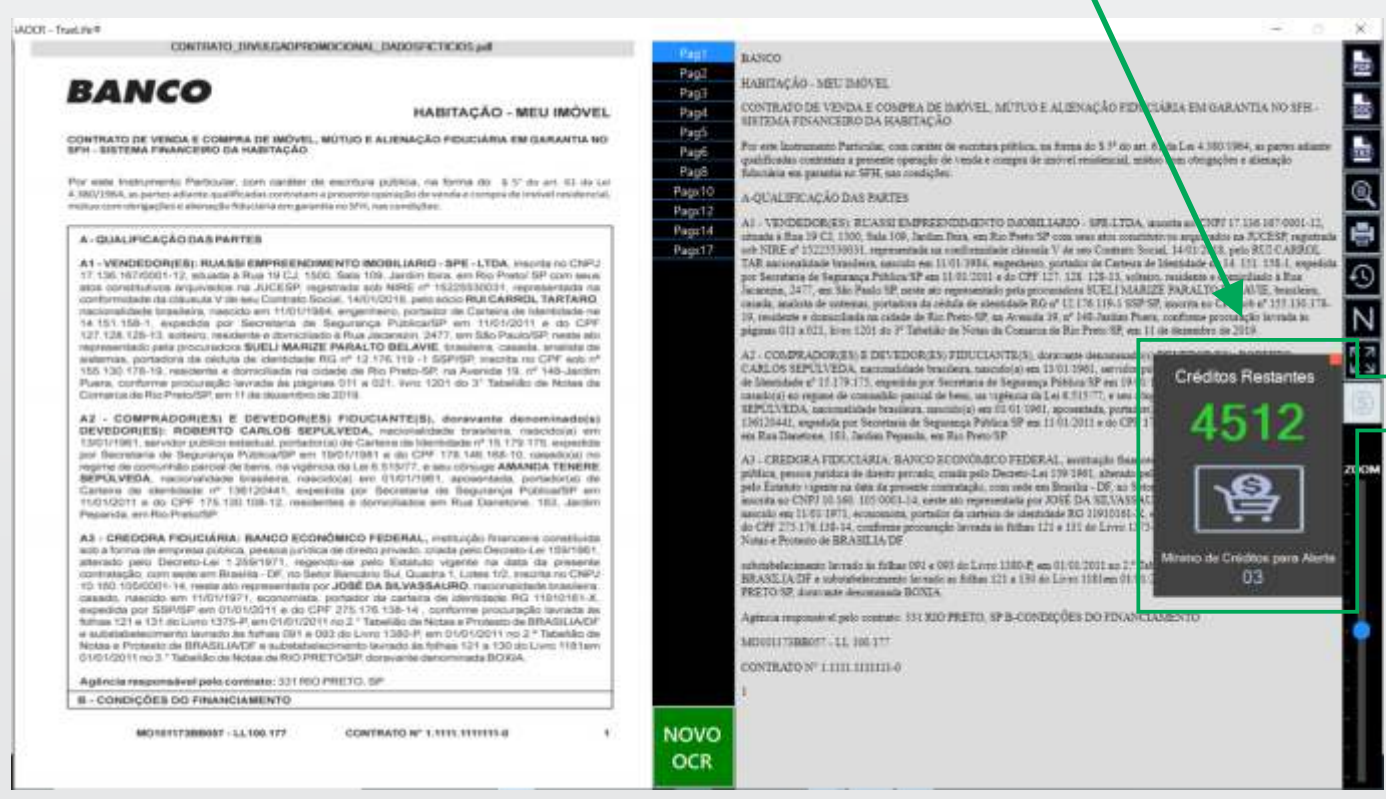

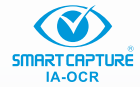

#### Mude o nível de ampliação na janela do documento.

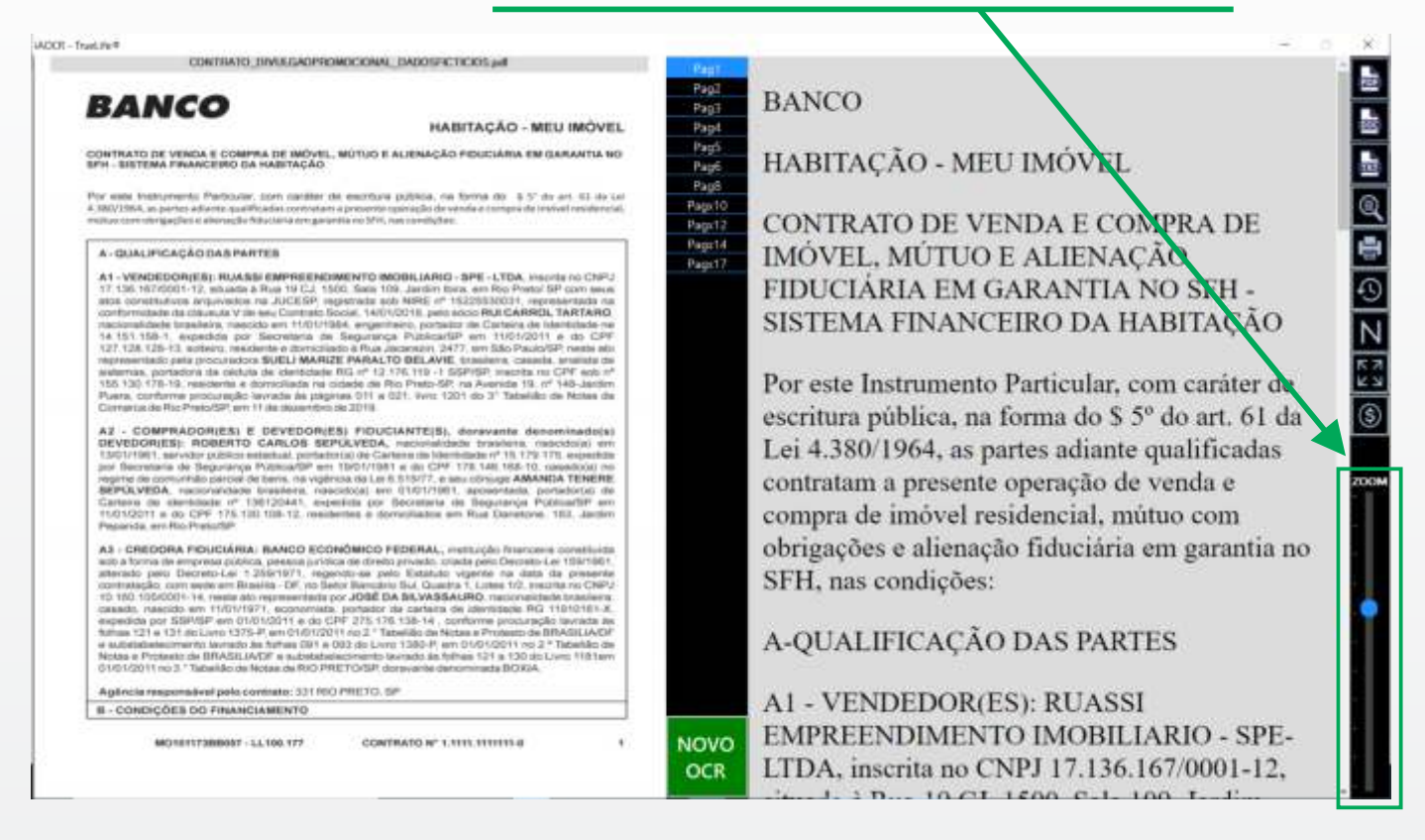

#### **IMPORTANTE:**

**De acordo com a LGPD - LEI n°13.709/2018, as tarefas são realizadas através de chamadas de Token da IA, localizada no Data Center da Truelife. Porém, a Solução Smartcapture IA-OCR não salva, faz backup ou gerencia quaisquer outros tipos de arquivamento dos documentos no seu Data Center. O resultado da tarefa sempre será salvo em pasta específica no servidor do Cliente.** 

**TEXTO LEGAL: A assertividade na captura de dados depende das condições de origem do documento. Rasuras, rascunhos, rabiscos, defeitos de digitação, defeitos de impressão e baixa qualidade da imagem do documento digitalizado, podem comprometer SEVERAMENTE a acuracidade do resultado. A banda de internet pode interferir no tempo de resposta do sistema de captura. A solução SMARTCAPTURE IA-OCR é especifica e exclusiva da Tecnologia Truelife AI Solutions.**

**Suporte técnico da Solução: suporteiac@truelifeai.com 66 9 9999-4336 (whats app) 66 3544-9185 (Telefone Fixo)**

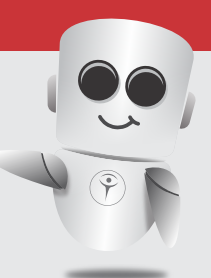

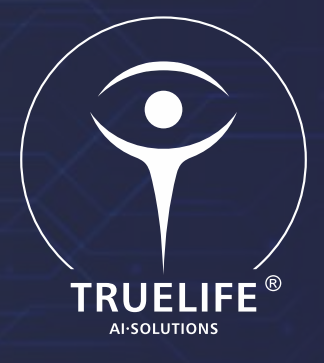

### Missão

Fornecer tecnologia avançada e inédita baseada em Inteligência Artificial para todos os segmentos de mercado, tendo como principal objetivo torná-la acessível a todos.

SOLUÇÕES SEGMENTADAS COM TECNOLOGIA IA EMBARCADA.

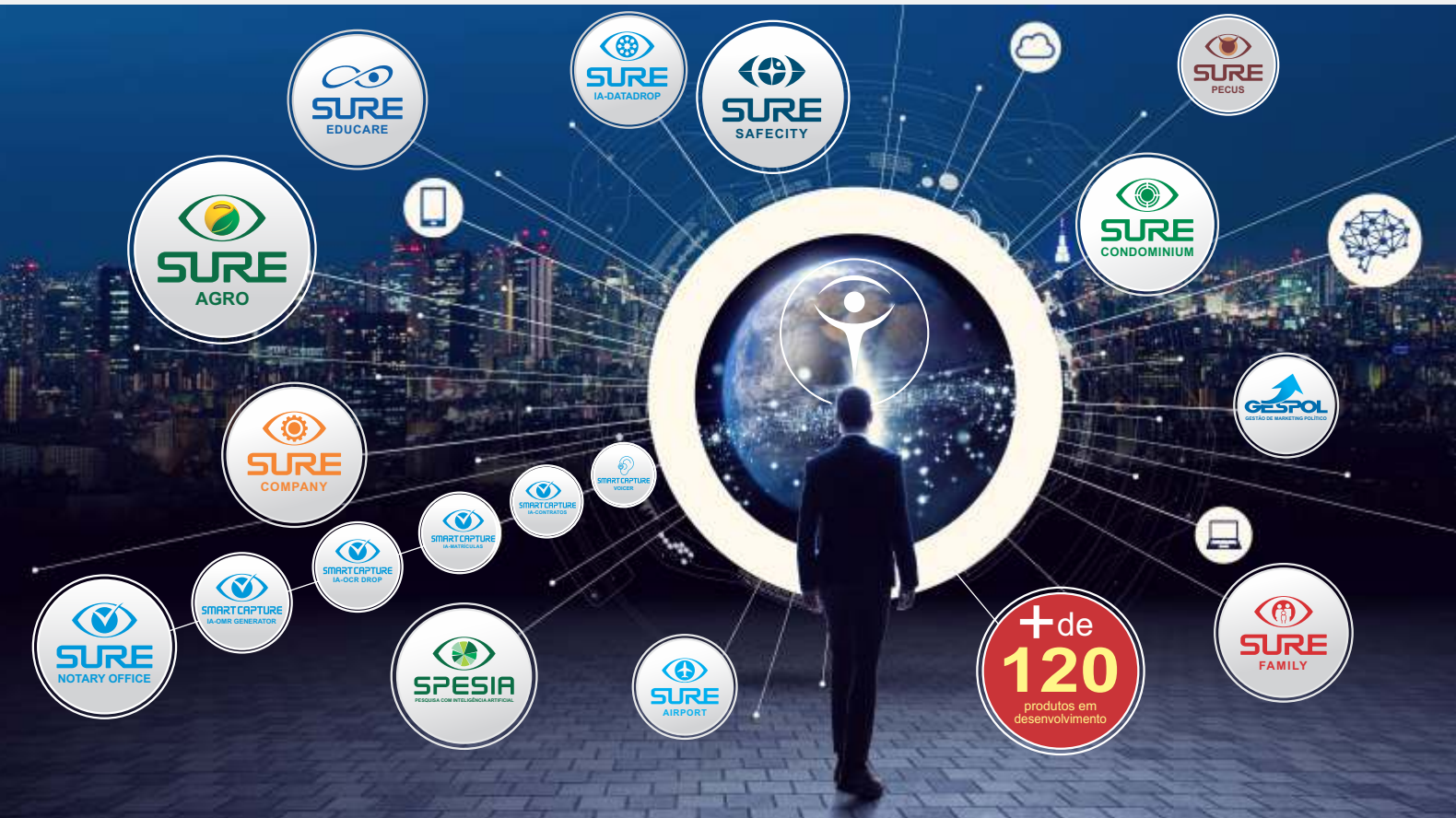

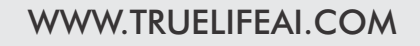

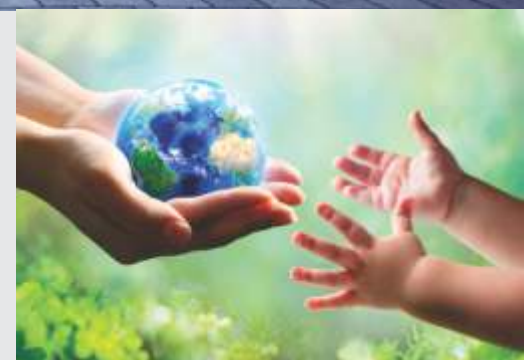